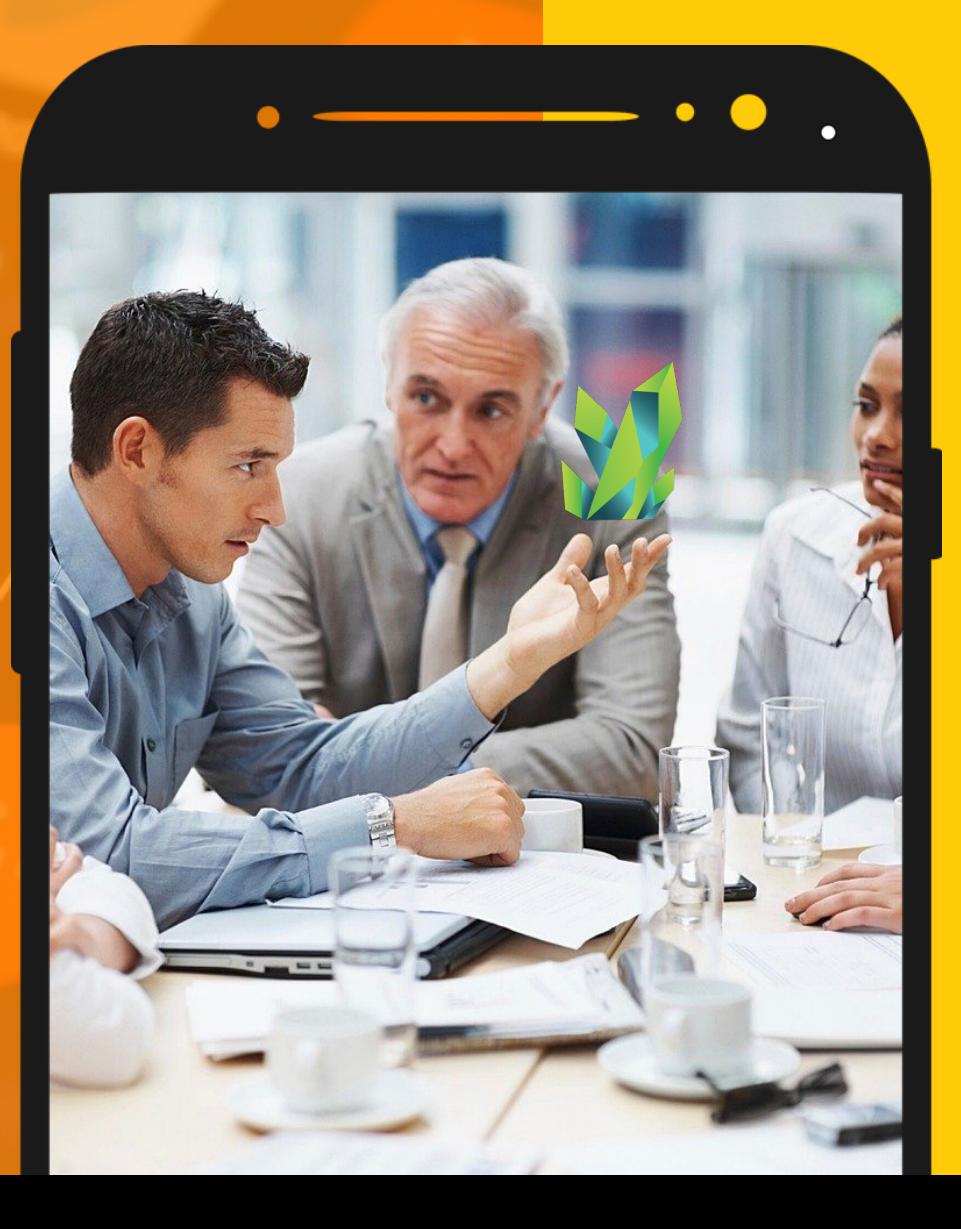

# **KRYPTOPIPS** 用戶指南

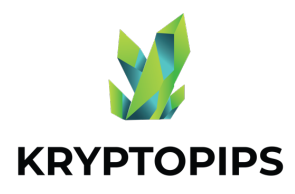

指南内容

本用户指南将让您了解如何获得 KTP 代 币并获得独特的 KTP 质押奖励!

如何連接 MetaMask

連接錢包

如何買賣 KTP 代幣 交易代幣

如何質押 KTP 代幣 質押代幣

取消 质押代 币

如何取消質押 KTP 代幣

如何領取KTP 獎 勵 領取 獎 勵

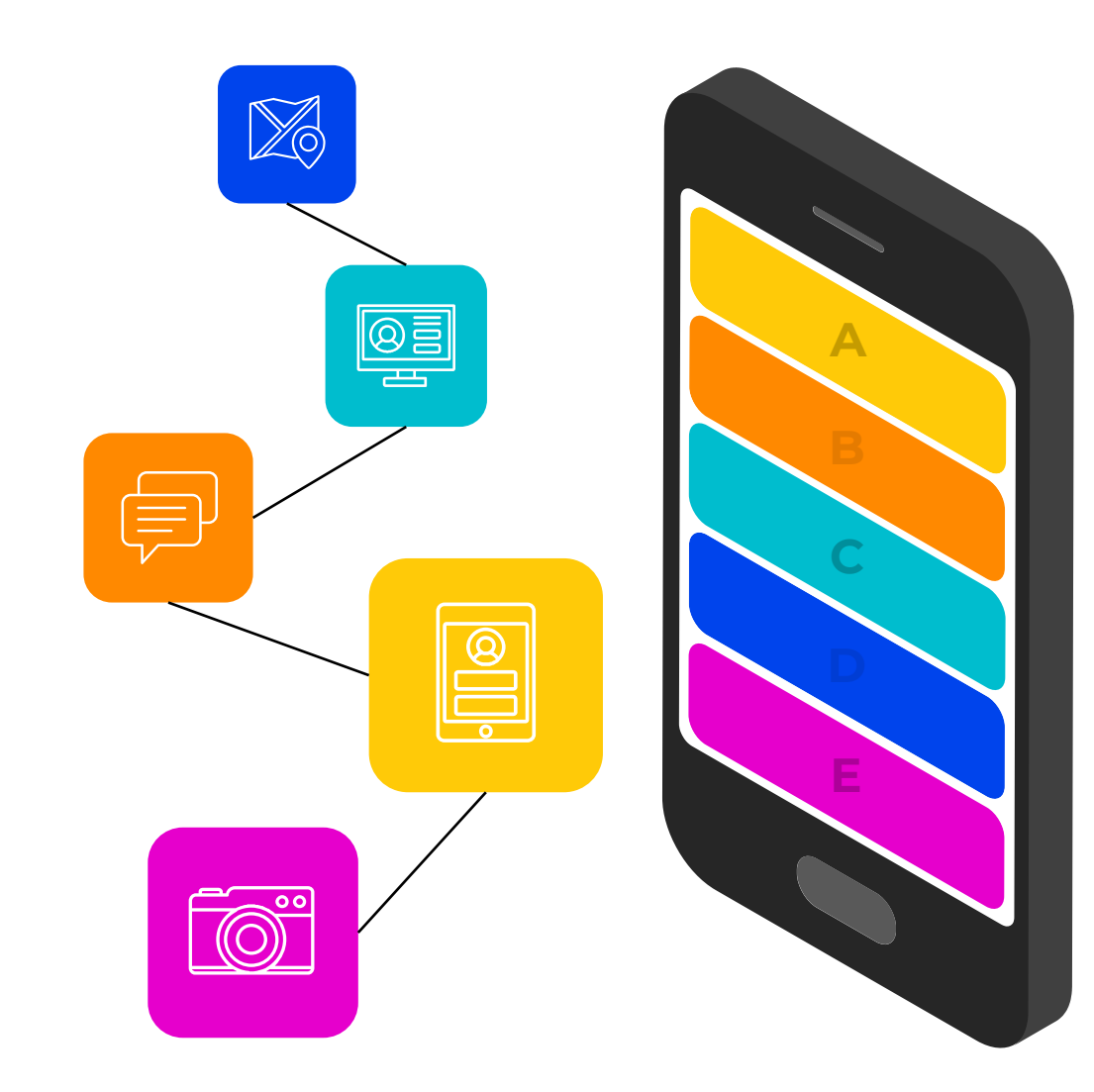

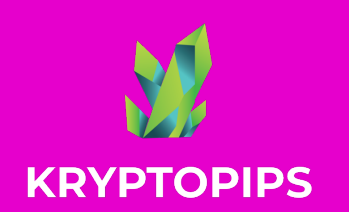

如何链接 **METAMASK** 

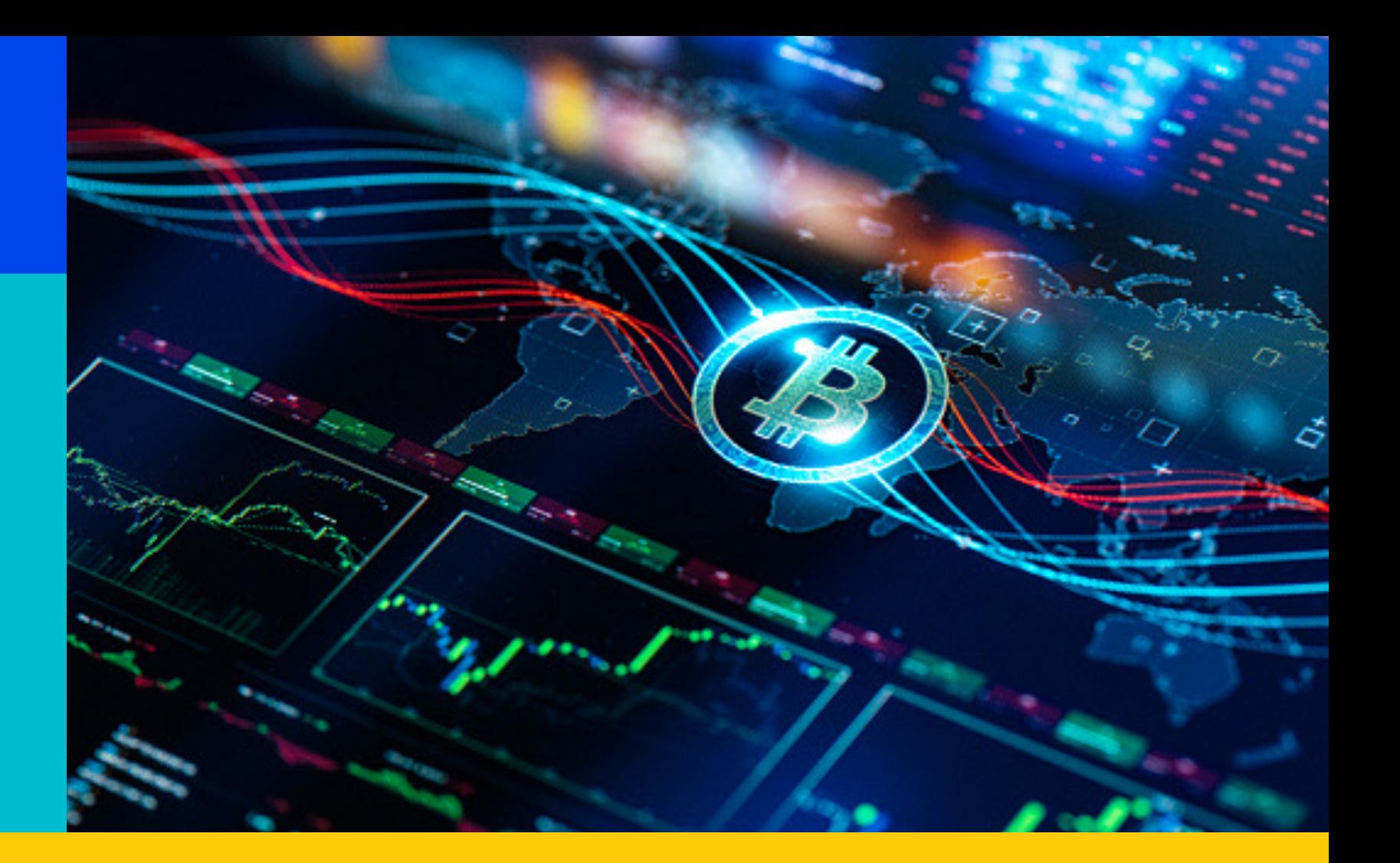

![](_page_2_Picture_3.jpeg)

![](_page_2_Picture_4.jpeg)

![](_page_2_Picture_5.jpeg)

![](_page_3_Figure_0.jpeg)

![](_page_3_Picture_96.jpeg)

![](_page_4_Picture_0.jpeg)

如何 买卖 KTP 代币

![](_page_4_Picture_2.jpeg)

![](_page_4_Picture_3.jpeg)

![](_page_4_Picture_4.jpeg)

![](_page_4_Picture_5.jpeg)

![](_page_5_Picture_0.jpeg)

![](_page_5_Figure_1.jpeg)

![](_page_5_Picture_95.jpeg)

![](_page_6_Picture_0.jpeg)

KTP 質押獎勵

![](_page_6_Picture_2.jpeg)

![](_page_6_Picture_3.jpeg)

![](_page_6_Picture_4.jpeg)

![](_page_6_Picture_5.jpeg)

![](_page_7_Picture_0.jpeg)

### 如何质押KTP 代币

![](_page_7_Figure_2.jpeg)

![](_page_7_Picture_3.jpeg)

![](_page_7_Picture_4.jpeg)

![](_page_7_Picture_5.jpeg)

![](_page_7_Picture_6.jpeg)

![](_page_7_Picture_7.jpeg)

工具箱將提示您將 KTP 添加 到 MetaMask,以便能在錢 <mark>3.</mark> <sup>⊥具稍將提</sup><br>● 到 MetaMa<br> 包中看見。

![](_page_8_Picture_0.jpeg)

#### 如何取消质押KTP 代币

![](_page_8_Figure_2.jpeg)

![](_page_8_Picture_3.jpeg)

![](_page_8_Picture_4.jpeg)

![](_page_8_Picture_5.jpeg)

![](_page_8_Picture_6.jpeg)

![](_page_8_Picture_7.jpeg)

![](_page_9_Picture_0.jpeg)

#### 如何领取KTP 奖励

![](_page_9_Figure_2.jpeg)

![](_page_9_Picture_3.jpeg)

![](_page_9_Picture_4.jpeg)

![](_page_9_Picture_5.jpeg)

![](_page_9_Picture_6.jpeg)

![](_page_9_Picture_7.jpeg)

## 謝謝

![](_page_10_Picture_1.jpeg)

![](_page_10_Picture_2.jpeg)